## FCPWeb

## *Liens and Claims*

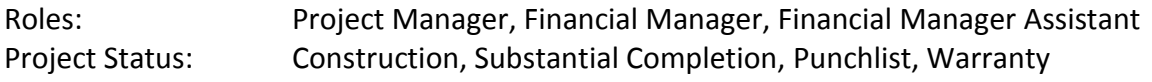

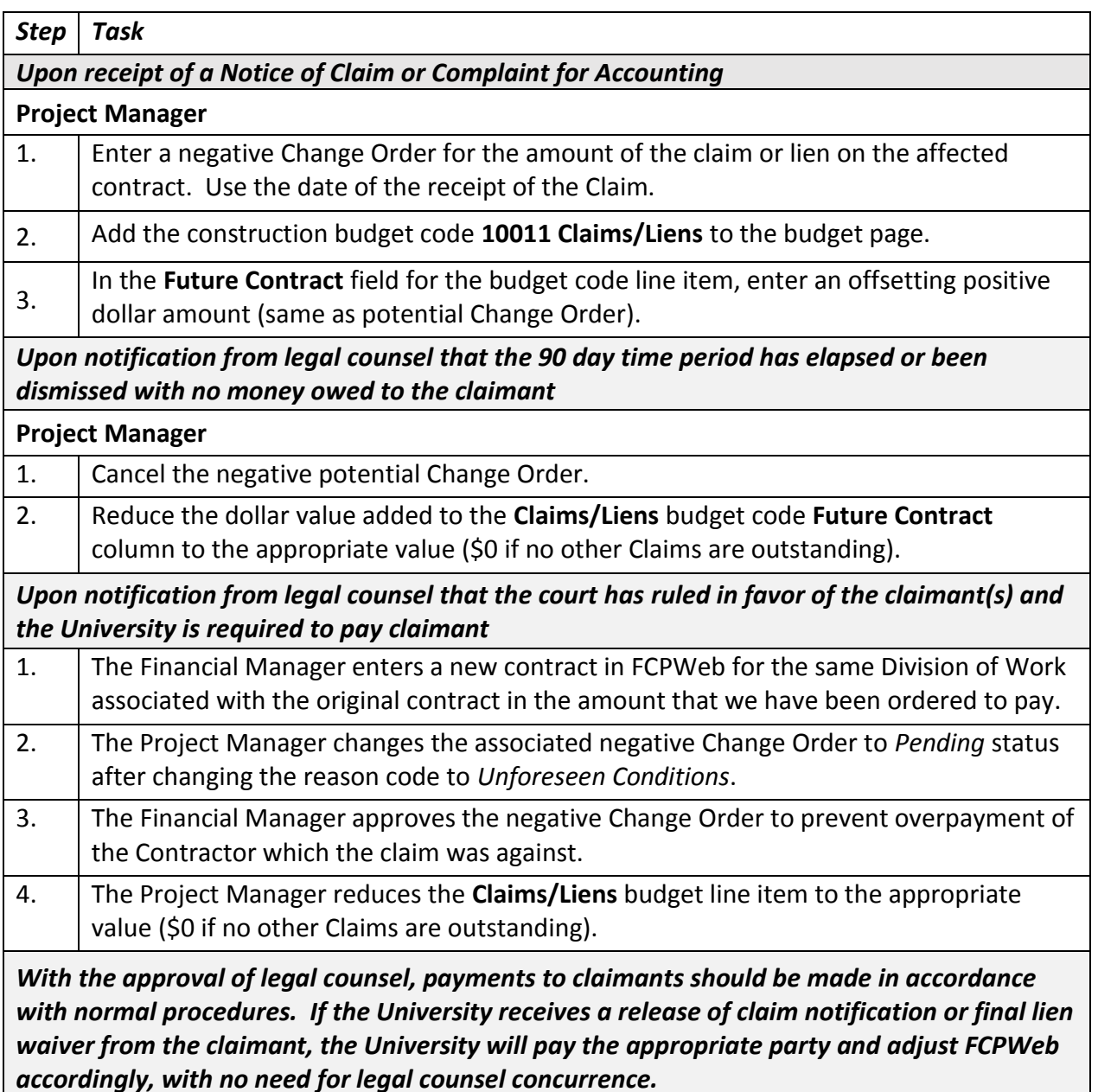

Continue…

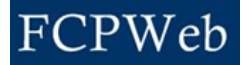

## **Additional Information:**

- When a contract has a lien or claim against it, as identified by a change order with justification code of "lien" or "claim", an icon will appear next to the applicable construction contract and budget code on the Project Contracts and Financial Screen.
- Also, if an entered number is greater than "0" on the budget code 10011 "Claims/Liens", this icon will also appear next to that budget code on the Projects Financial page.